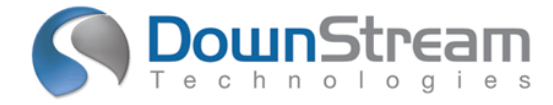

# **Release Highlights for BluePrint 5.1**

# **Introduction**

BluePrint Release 5.1 is the latest in customer driven releases. All new features and enhancements were requested by existing customers. Over the preceding year, DownStream Technologies queried our customer base for new ideas or enhancements to existing features. Each release of BluePrint contains many user requested features as well as quality enhancements.

# **New Functionality**

The following functional enhancements are contained in BluePrint Release 5.1.

**New Graphical User Interface New Zoom and Pan Mode Options Improved File Comparison for ECO Updates Option to Fix Extension Length for Callout Automatic Alignment of Via Graphics in Stackup Details Change Coordinate Dimension to Move Objects Last Used File Paths Preserved Exclude Hyperlink Highlight in PDF/DXF Exclude Dimensions in Exploded View Pad and Via Visibility Control for Design View and PCB Views Apply Format Applies All Font Options to BluePrint Reference Designators Automated Expansion of Text Boxes Highlight Text Boxes with Hidden or Truncated Content Dimension Options Reorganized Add Multiple Doglegs to Coordinate Dimensions System Attributes for Component Mount Type and Mount Side Via Graphic Management for Backdrill Stackup BluePrint Reference Designator Options for Design View Transparency Options in Design View Print from Design View Outline and Hatch Display for Pads and Traces in Design View and PCB Views Run BluePrint Silently via Application Programming Interface (API) Prompt for Selection Point via API Retrieve Geometry Details from Various Objects via API New Select PCB Command for Panel Editing Scaled Panel Lettering Size Expanded Document Variables for Panel Objects New Pinning Hole Dimension for Panels Show Chamfer Count for Panels Panel Specific Coordinate Dimensions Panel Milling Error Checking Associate Pairs of Mill Tabs on a PCB Panel Apply Parameters to All PCB Panel Images** 

# **New Functionality Details**

#### **New Graphical User Interface**

# Updated Ribbons Style User Interface

The user interface was updated to current Windows desktop style replacing menus and dozens of toolbars with Ribbons. This new interface has the same appearance and ease of use found in more current desktop applications. This update improves the usability of BluePrint by offering easy access to commonly used commands. In addition, context sensitive ribbons are presented for a selected object. These ribbons offer instant access to object specific commands and formatting options. Additions to the user interface include a World View pane, additional controls on the status bar, and dockable multi-purposed panes with an auto-hide feature. (v)

#### **New Zoom and Pan Mode Options**

#### Choose PCB CAD or Default mode of Pan and Zoom

Set the default pan and zoom mode to behave like your PCB CAD system using the middle mouse button without a keyboard accelerator or use the current default mode using middle mouse button without an accelerator.

# **Improved File Comparison for ECO Updates**

#### More accurate determination of change status

Prior to this update, the ECO process relied exclusively on a file timestamp and file path to determine if the source CAD file content had changed. To reduce the incidence of false ECO update detection, the CAD source file comparison was enhanced to compare specific file contents.

### **Option to Fix Extension Length for Callout**

New option to allow extension size changes

A new option was added to the Format Callout dialog to enable/disable the ability to change the extension length for the leader portion of the callout.

# **Automatic Alignment of Via Graphics in Stackup Details**

Improved interleaving of via graphics in Stackup details

Via graphic alignment has been automated to enhance the appearance of via graphics in stackup details. Where possible, graphics of partial vias are aligned in the same vertical space in the detail.

#### **Change Coordinate Dimension to Move Objects**

Change the dimension value to move an associated object

Any object associated to a coordinate dimension will be moved accordingly if the value of the dimension is overridden. Edit the dimension value text directly or via the format dimension dialog and the associated object is moved to the location specified by the new value.

# **Last Used File Paths Preserved**

Last used file paths preserved for more file types

Each of the various file import functions will independently preserve the last file path referenced.

# **Exclude Hyperlink Highlight in PDF/DXF**

Option to display hyperlinks as highlighted in PDF/DXF output

A new option was added to the DXF and PDF export options to enable/disable the highlighting of hyperlinks in a DXF or PDF export. (55076)

#### **Exclude Dimensions in Exploded View**

Option to exclude visible graphic elements in an Exploded View

A new option was added to the Format Exploded View dialog to enable/disable the visibility of graphic elements in the pictorial view that are visible in the callout view.(56710)

#### **Pad and Via Visibility Control for Design View and PCB Views**

Independent visibility and selection commands for other pads and vias in a PCB view New visibility settings for vias and any pad not associated with a component (like a freely placed pad) are available for PCB views. The same settings are also available in the Design view. (54456) (v)

# **Apply Format Applies All Font Options to BluePrint Reference Designators**

All font options applied to all parts of the same type

The Apply Format command will apply all font options set in the Format Reference Designator dialog to all parts of the same type.(57001)

#### **Automated Expansion of Text Boxes**

New functions to control the size of text boxes automatically

New Text Box format dialog features enable text boxes to re-size automatically when the text strings exceed the box size. (57403)

# **Highlight Text Boxes with Hidden or Truncated Content**

Easily locate text boxes with truncated or obscured text content

A new option was added to the Text options to enable/disable the highlight of text boxes with truncated or obscured text and to set the highlight color. (57404)

#### **Dimension Options Reorganized**

Multiple and repetitive dimensions combined into one multi-purpose group All dimension options were combined into one common Dimensions option to ease the setting of options for multiple dimensions types.

# **Add Multiple Doglegs to Coordinate Dimensions**

Ability to add more than one dogleg to a coordinate dimension

A new option was added to the lines options for coordinate dimensions. Use the Doglegs feature to set the total number of doglegs permitted for a coordinate dimension. (56900)

#### **System Attributes for Component Mount Type and Mount Side**

Include and sort by component mounting type or mounting side

New PartsList.MountSide and PartsList.MountType system attributes can be used to filter parts list display and component coordinate display by mounting side, or mounting type. New system attributes include Components.MountSide and Components.MountType.(56754, 57405, 56845)

# **Via Graphic Management for Backdrill Stackups**

Graphics layout functions added to backdrill stackup

The functions available for a via stackup to manage the display and visual alignment of vias are now available for backdrill stackups.

#### **BluePrint Reference Designator Options for Design View**

New Design View options for BluePrint Reference Designators

The options dialog was expanded to include new Design View options for setting BluePrint reference designator minimum and maximum font size, default rotation and right reading status. (v)

#### **Transparency Options in Design View**

New Design View options for global and shape specific transparency The options dialog was expanded to include new Design View options for setting transparency globally for the design view or specifically for filled shapes. (v)

### **Print from Design View**

Print from the Design View

The print command is now enabled from the design view. (v)

#### **Outline and Hatch Display for Pads and Traces in Design View and PCB Views**  Set outline and hatch display options for pads and traces

On the Layers tab of the Design View and Advanced settings for any PCB view, additional visibility options are now available for pads and traces. Choose a pad and trace color, fill or no fill option (outline) and set a hatching preference. (54456) (v)

# **Run BluePrint Silently via Application Programming Interface (API)**

Applications can run Blueprint without user interaction

New API features are available to run BluePrint silently. All dialog interactions are suppressed and logged to an external file.

#### **Prompt for Selection Point via API**

Prompt a user for a selection point in BluePrint via the application interface Insert the new application method for prompting a user to select a point in a drawing and continue the application using the coordinates.

# **Retrieve Geometry Details from Various Objects via API**

Access shape geometries from objects via the application interface Insert the new application methods to access geometries for a board outline, component pin, component outline or mill tab.

#### **New Select PCB Command for Panel Editing**

New command for selecting the PCB image with web route selected

A new Select PCB command was added to the pop-up menu present when a web route is selected. When selected, it will change the current selection from the web route to the PCB image. (56713, 57239)

#### **Scaled Panel Lettering Size**

Set panel lettering size as a percent of panel size

Set the default panel lettering size as a percentage of the board size with additional limits of minimum and maximum font sizes.

# **Expanded Document Variables for Panel Objects**

New document variables for Fiducials, Board Images

Document variables were added to display fiducial inner and outer diameters, and total fiducial count. Fiducial count variables include count by size and side. Use these new variables with new panel coordinate dimension types to dimension fiducials and board images along a common axis.

# **New Pinning Hole Dimension for Panels**

New dimension details hole size and count for panel pinning holes

A pinning hole dimension will display pinning hole specific details including drill diameter, tolerance, and count of identical pinning holes.

# **Show Chamfer Count for Panels**

New option to display chamfer count on panels

Chamfer dimensions added to panels to document diagonal chamfers can be extended to include the count of chamfers. For example, "4 X .100 X 45°".

### **Panel Specific Coordinate Dimensions**

New style of coordinate dimensions for documenting panel elements

Coordinate dimension functionality has been expanded to meet specific requirements for PCB panels. The dimension text was expanded to include a count of all pinning holes, fiducials, board zeros, or mill tabs in a vertical or horizontal axis.

#### **Panel Milling Error Checking**

New feature for preventing milling errors for web routes and mill tabs

Milling errors can be prevented or detected by enabling the milling checking features. Select the types of milling errors to analyze including minimal spacing for mill tab to component, mill tab to copper and mill tab to drill. Create mill tab keep in and keep out areas to define preferred locations for mill tabs. Analyze minimal distance between mill tabs and the keep in or keep out areas. Error detection is modal with choices of prevent, warn or no checking. Additionally, analyze patterns across all PCB images for mismatches. When enabled, error checking is performed anytime edits are attempted to a web route or mill tab.

# **Associate Pairs of Mill Tabs on a Panel**

New feature to associate mill tabs to maintain their alignment while editing Mill tabs on opposing sides of a PCB image and be associated to maintain their alignment. When one member of the mill tab pair is moved, the other mill tab moves along with it. Pairs of mill tabs can also be disassociated to separate them.

# **Apply Parameters to All PCB Panel Images**

New command to apply milling parameters from selected image to all images in panel Select a PCB image having a web route and choose the Apply Parameters to all PCB Images command to have the milling pattern applied to all PCB images.

# **Defect Fixes for BluePrint 5.1 Build 1119**

Software corrections and enhancements have been made to previously existing functionality, further improving upon BluePrint's quality and reliability:

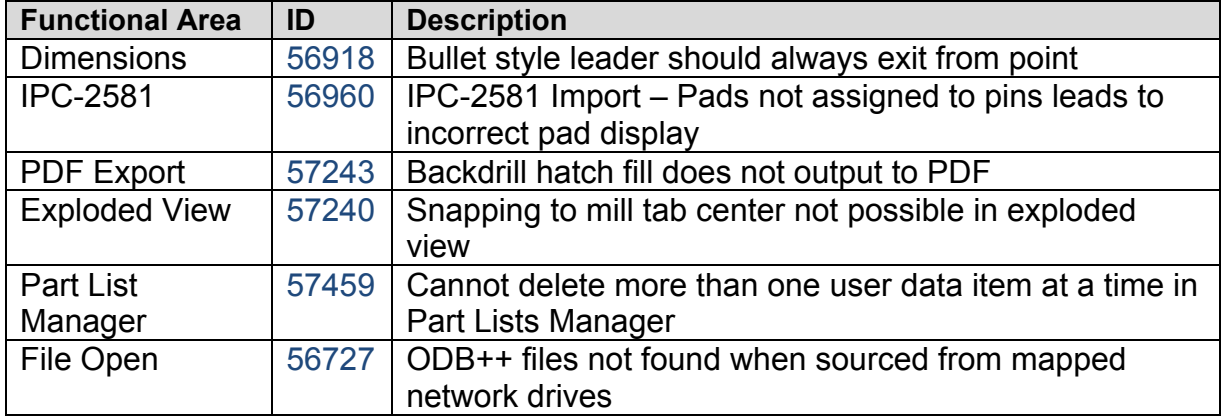

# **Patents, Copyrights, and Trademarks**

# **Patents**

"AUTOMATED PCB MANUFACTURING DOCUMENTATION RELEASE PACKAGE SYSTEM AND METHOD", United States Patent No. 7,409,666 B2

"ADAPTIVE TEMPLATE SYSTEM FOR AN AUTOMATED PCB MANUFACTURING RELEASE PACKAGE SYSTEM", United States Patent No. 8,875,072 B2

# **Copyrights**

Copyright© 2005-2015 by DownStream Technologies, LLC. All rights reserved.

This information is copyrighted; all rights are reserved by DownStream Technologies, LLC. This information may not, in whole or in part, be copied, photocopied, reproduced, translated or reduced to any electronic medium or machine-readable form without the express written permission of DownStream Technologies, LLC.

DownStream Technologies, LLC, 225 Cedar Hill Street, Marlborough, Massachusetts 01752

# **Trademarks**

BluePrint , BluePrint-PCB , BluePrint for Printed Circuit Boards , and CAM350 are registered trademarks of DownStream Technologies, LLC. Adaptive Templates™ is a trademark of DownStream Technologies, LLC. Adobe, Adobe PDF Library, Adobe logo, Acrobat, PostScript, and Photoshop are either registered trademarks or trademarks of Adobe Systems Incorporated. The Postscript language is copyrighted by Adobe Systems Incorporated. DXF and Autodesk are registered trademarks of Autodesk, Inc. FLEXlm is a registered trademark of Macrovison Corporation. Omnify is a registered trademark of Omnify Software. Microsoft, Windows, Microsoft Paint, Microsoft Word, Microsoft PowerPoint, Microsoft Excel are either registered trademarks or trademarks of Microsoft Corporation. All rights reserved.

All other trademarks or registered trademarks are the property of their respective owners.

We have done our best to ensure that the material found in this publication is both useful and accurate. However, please be aware that errors may exist in this publication, and that neither the authors nor DownStream Technologies, LLC make any guarantees concerning the accuracy of the information found here or in the use to which it may be put.